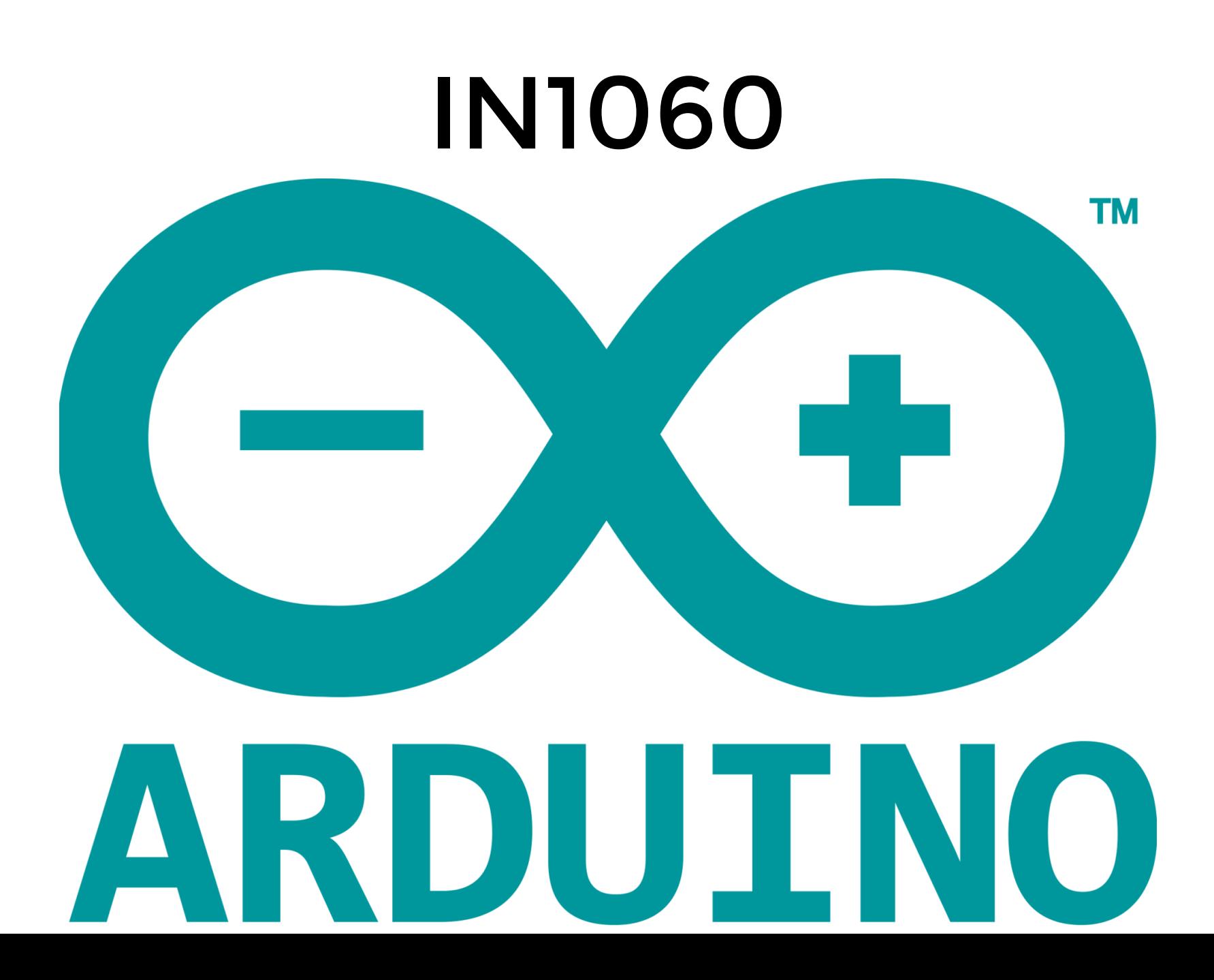

# Ukesoppgaver og obliger

- To ukesoppgaver.
- To obliger med levering i devilry.
- Alle oppgaver legges på emnesidene
- Oblig 1: Publisert: 29.01.2021 Frist: 12.02.2021 kl.23:59
- Oblig 2: Publisert: 29.01.2021 Frist: 26.02.2021 kl.23:59

## Fellesøving

Torsdag 12:15-14:00 på Smalltalk. Gruppevis innslipp pga smittevern

## Sonen

På Sonen er det plass til 3 grupper av gangen.

bruk rommet kun når det er absolutt nødvendig.

Hold avstand, vask hender, pass på hverandre.

## Arduinosett

Arduinosett kan kjøpes i resepsjonen på Ifi.

Settene koster 800 pr stykk og betales via Vipps nr 83526 (Ifi markedsføring)

## Arduino hva er det.

- Mikrokontroller
- liten datamaskin
- programmeringspråk og utviklingsmiljø

# Arduino UNO

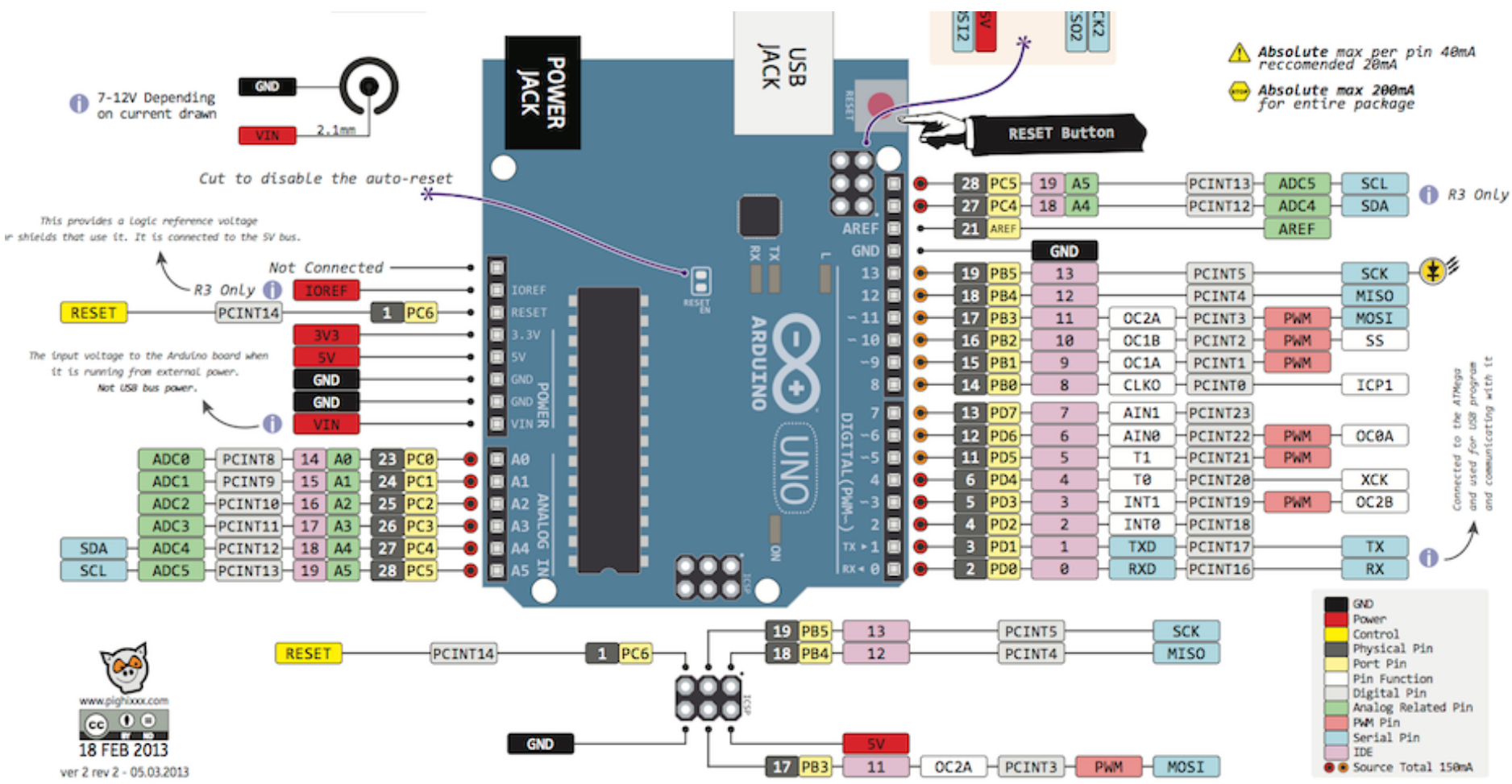

## ATMEGA328p

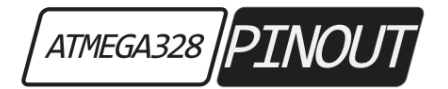

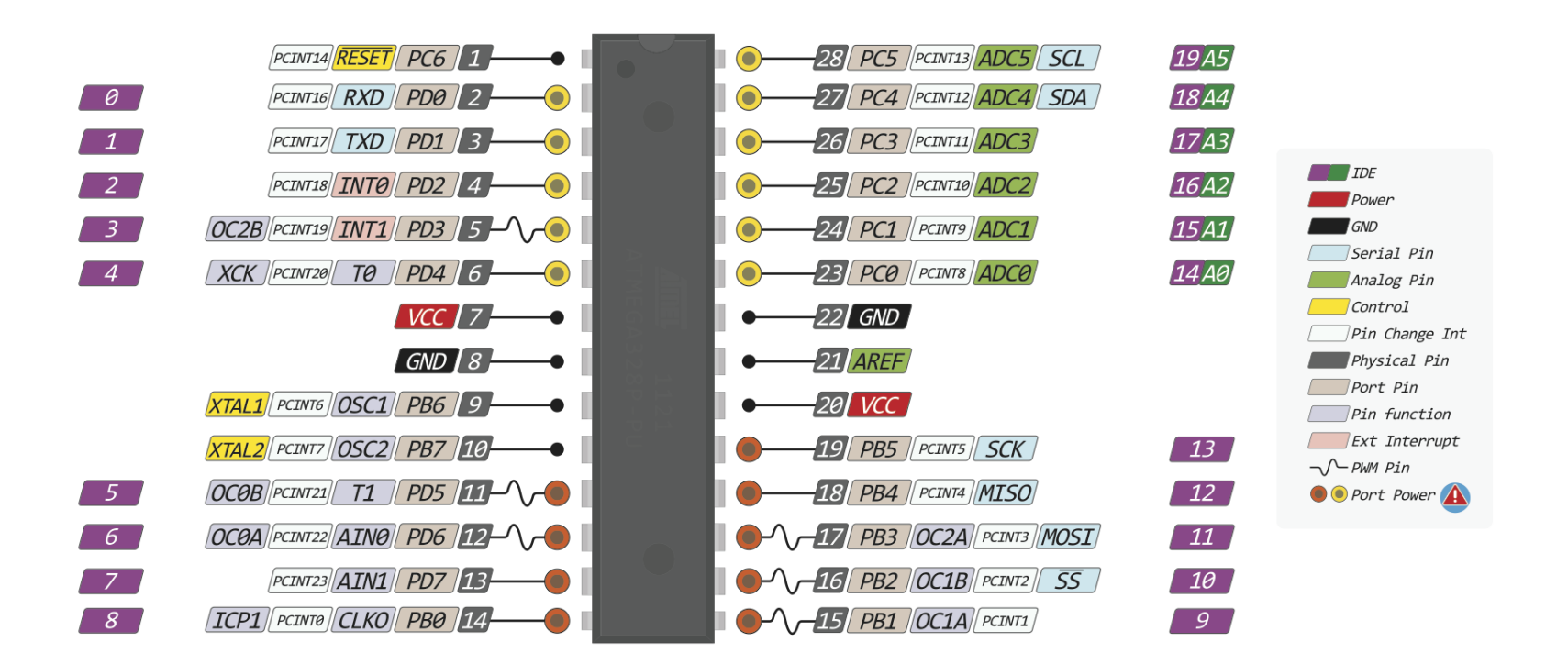

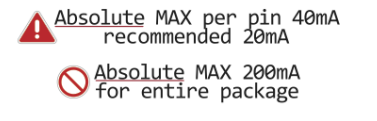

The power sum for each pin's **A** group should not exceed 100mA

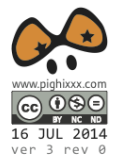

# Microkontroller Hvorfor det?

Arduino betyr "sterk venn" på italiensk

## Muligheten å komunisere med:

- Sensorer
- aktuatorer
- datamaskiner og andre mikrokontrollere
- omverdenen kan oversettes til en forståelig for en datamaskin

## Arduinoprosjekter

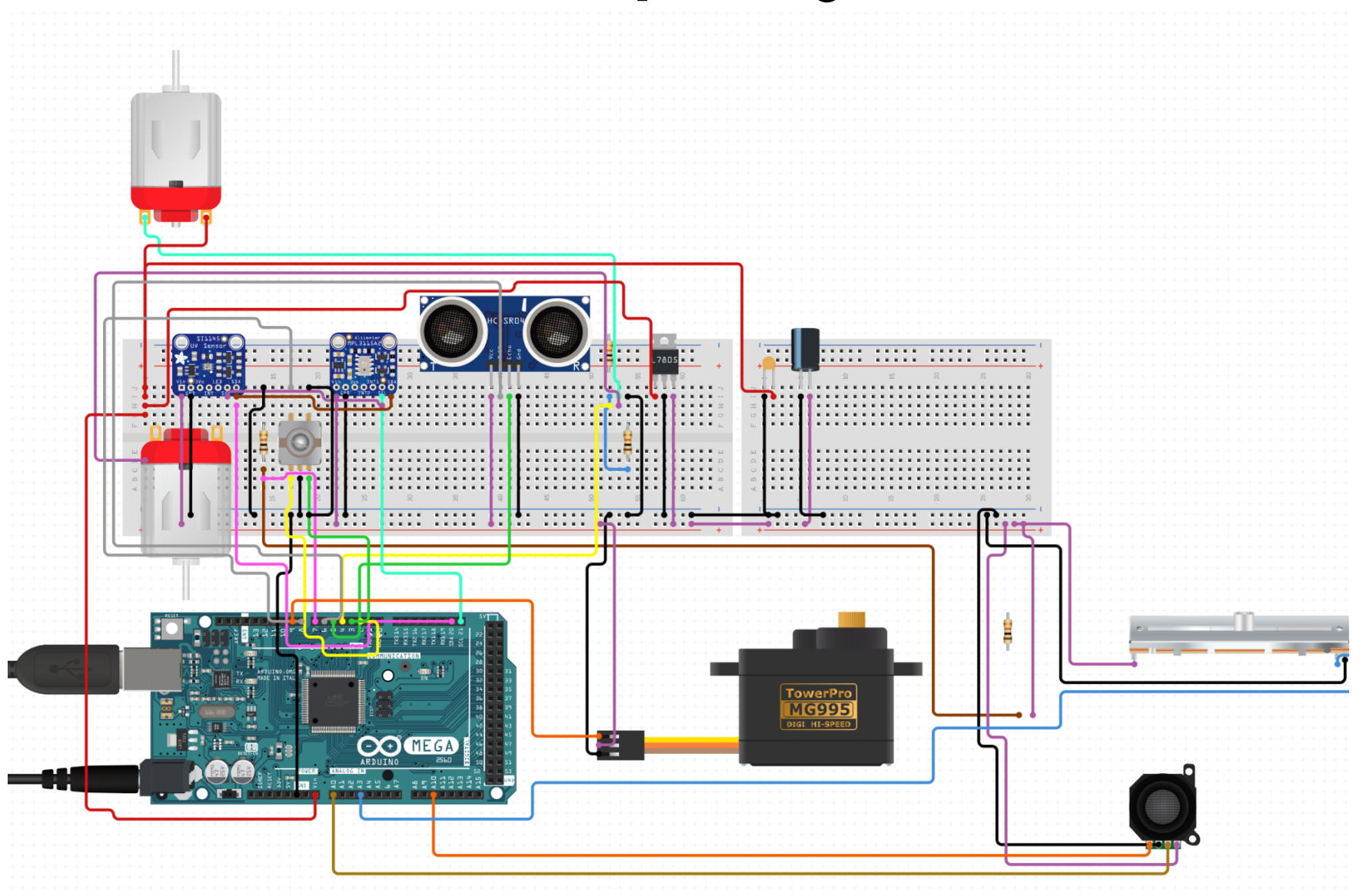

## Inspirasjon

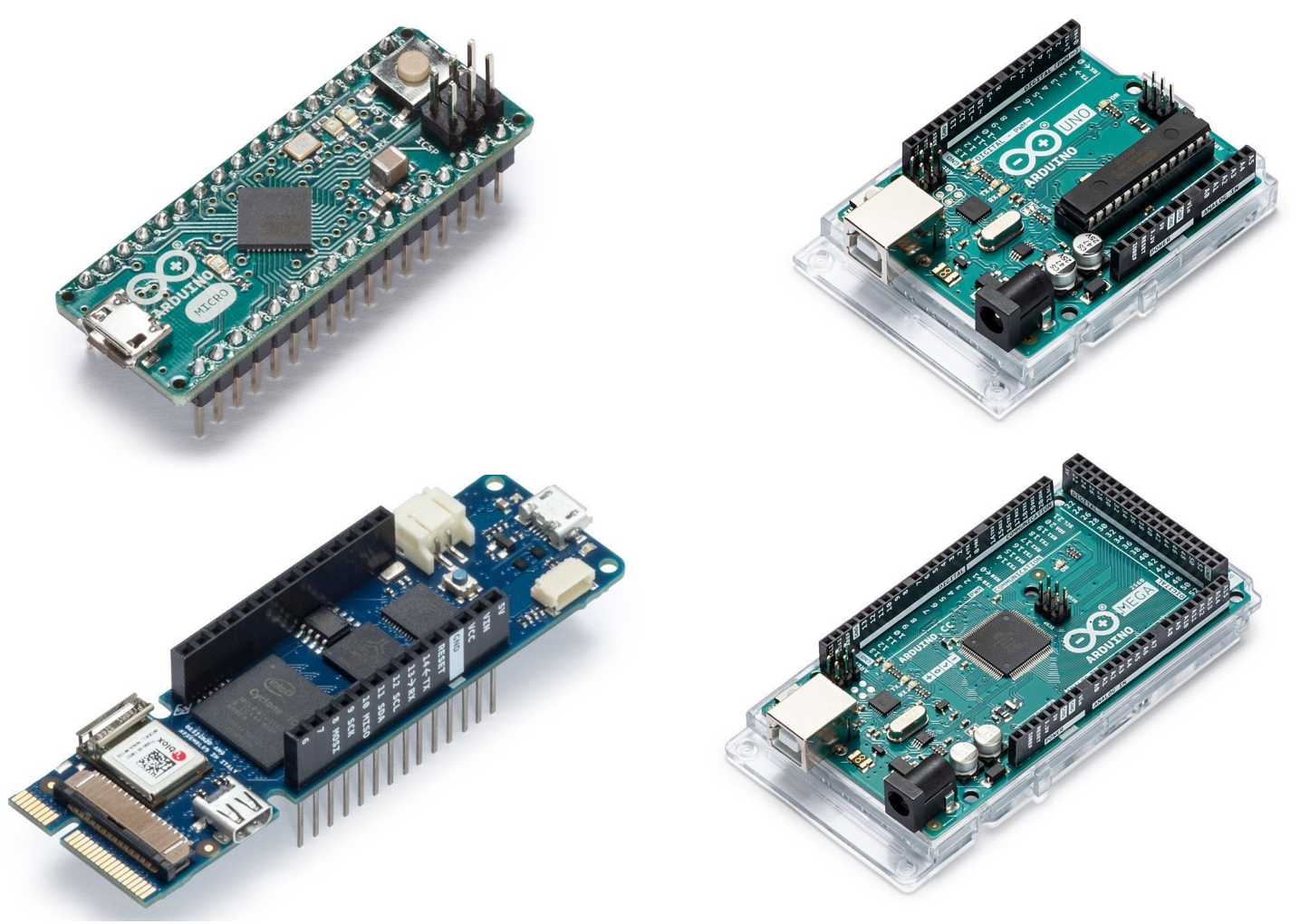

https://www.arduino.cc/en/Main/Products

## Inspirasjon

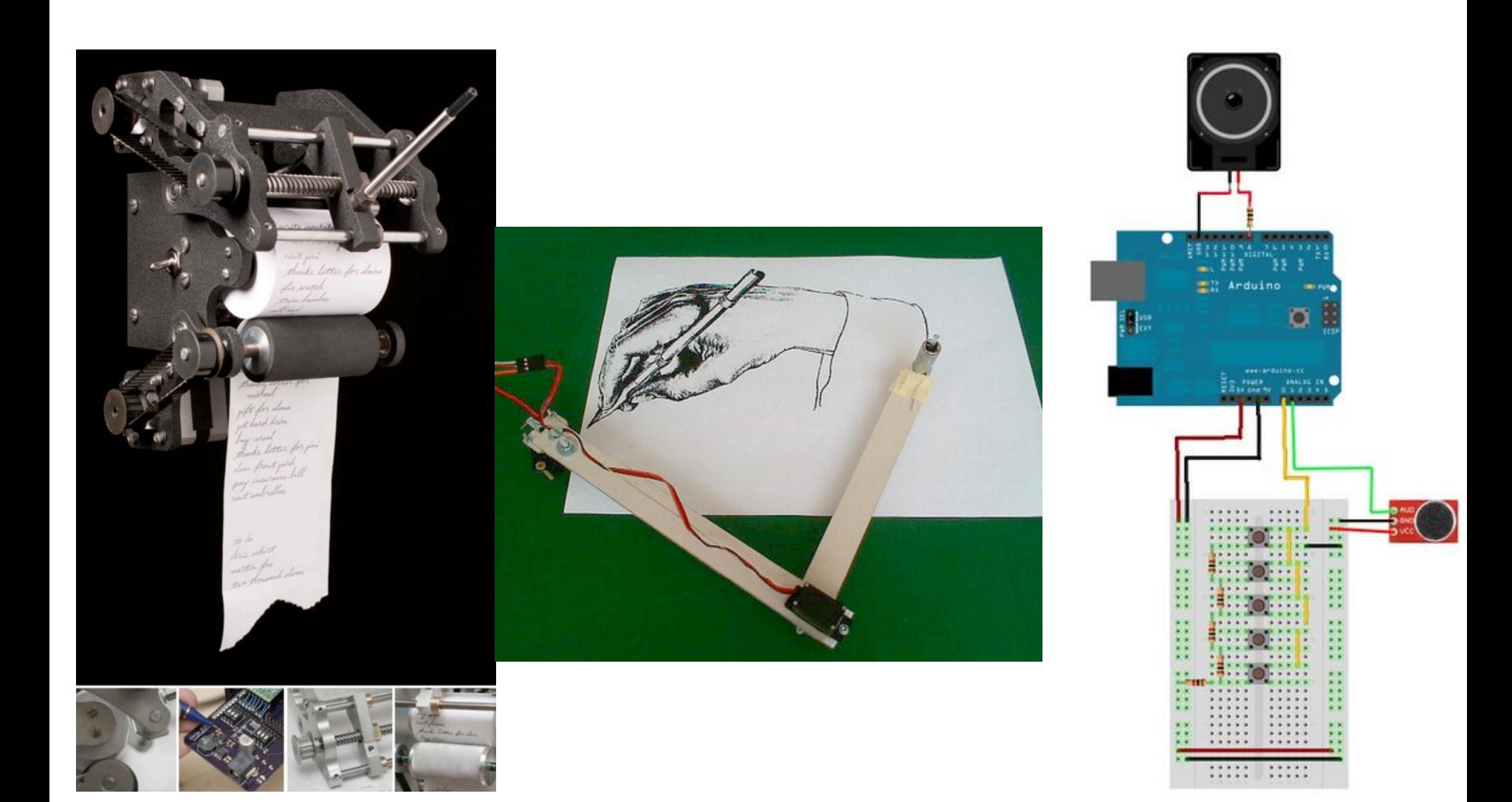

## Arduino kan brukes til mye, men ikke alt.

- Videoredigering
- kompliserte utregninger

## Programmering

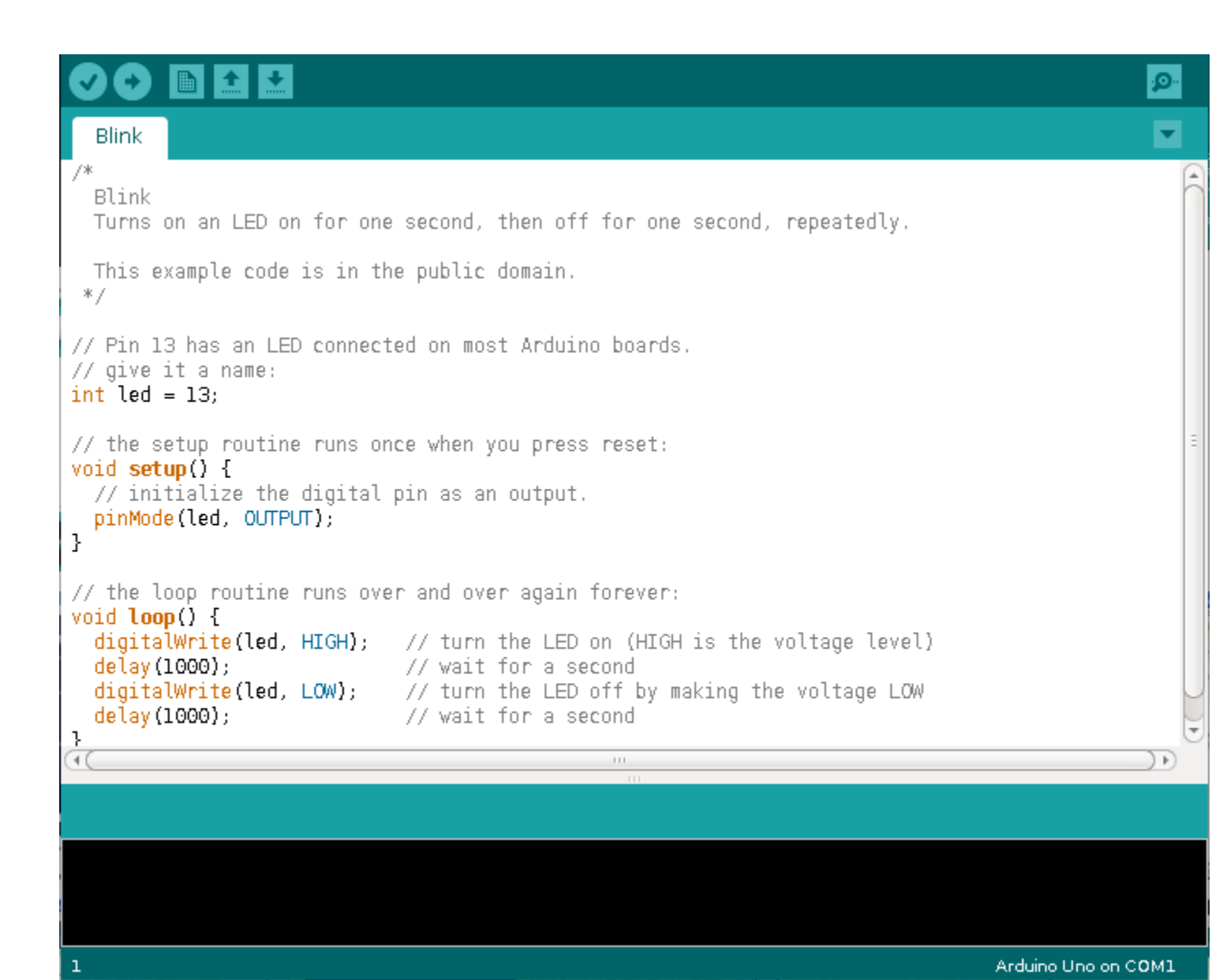

- $\bullet\bullet\bullet$
- void setup(){
- }
- void loop(){
- }

```
void setup(){
     // Denne skjer en gang
     // Dette er en kommentar
}
void loop(){
     // Denne skjer hele tiden
}
```
}

int a=0; //tilordning og opprettelse av global variabel av type

```
void setup(){
     // Denne skjer en gang
     // Kommentar
     int b=0 // variabel i skopet til setup()
     a=90; // tilordning til a, a er global
}
void loop(){
     // if-then-else
    if (a == 90) {
         // skjer når det er sant (then)
     } else if (a==80) {
         // skjer når dette er sant og den 
         // øverste if'en er usann
     } else {
         // skjer når det er usant
     }
```

```
void setup(){
     // Denne skjer en gang
     // Kommentar
}
void loop(){
     // Løkker
    for (int i = 0; i<1000; i++){
          // Skjer så lenge i<1000
     }
     while (a<1000){
         a++; // så lenge a>1000
     }
     int a=0;
     while (true) {
         // for alltid
     }
}
```
}

```
int ledPin = 13; 
// Velg en pin, dette er den innebygde LED på kortet
int inPin = 7; // pinnen vi kobler til knappen
int val = 0; // variabel for å ta vare på status
void setup() {
  pinMode(ledPin, OUTPUT); // LED er et output
  pinMode(inPin, INPUT_PULLUP); 
   // inPin er en input med innebygget motstand
}
void loop(){
  val = digitalRead(inPin); // Les verdien på inPin
   if (val == HIGH) { // sjekk om knappen er trykket
     digitalWrite(ledPin, LOW); // skru av led
   } else {
    digitalWrite(ledPin, HIGH); // skru led på
   }
```

```
void setup(){
     // dette skjer fra arduinoen ALLTID
     Serial.begin(9600); 
     // start interfacet Serial med baudrate 9600
}
void loop(){
     Serial.print("some stuff")
     if (Serial.available()){ 
     // sjekk om serial er ledig
         stuff=Serial.read() // les fra serial
     }
```
}

```
void setup(){
     pinMode(9, INPUT);
     pinMode(10, INPUT);
     pinMode(11, OUTPUT);
     pin;ode(12, OUTPUT);
}
void loop(){
       # Analog og digital
       analogRead(9); får inn en verdi mellom 0 og 1023
       digitalRead(10); Får inn en høy eller lav
      analogWrite(11, 200) # mellom 0-1023digitalWrite(12, HIGH) # enten HIGH eller LOW
}
```
#### Funksjoner og modularisering av kode

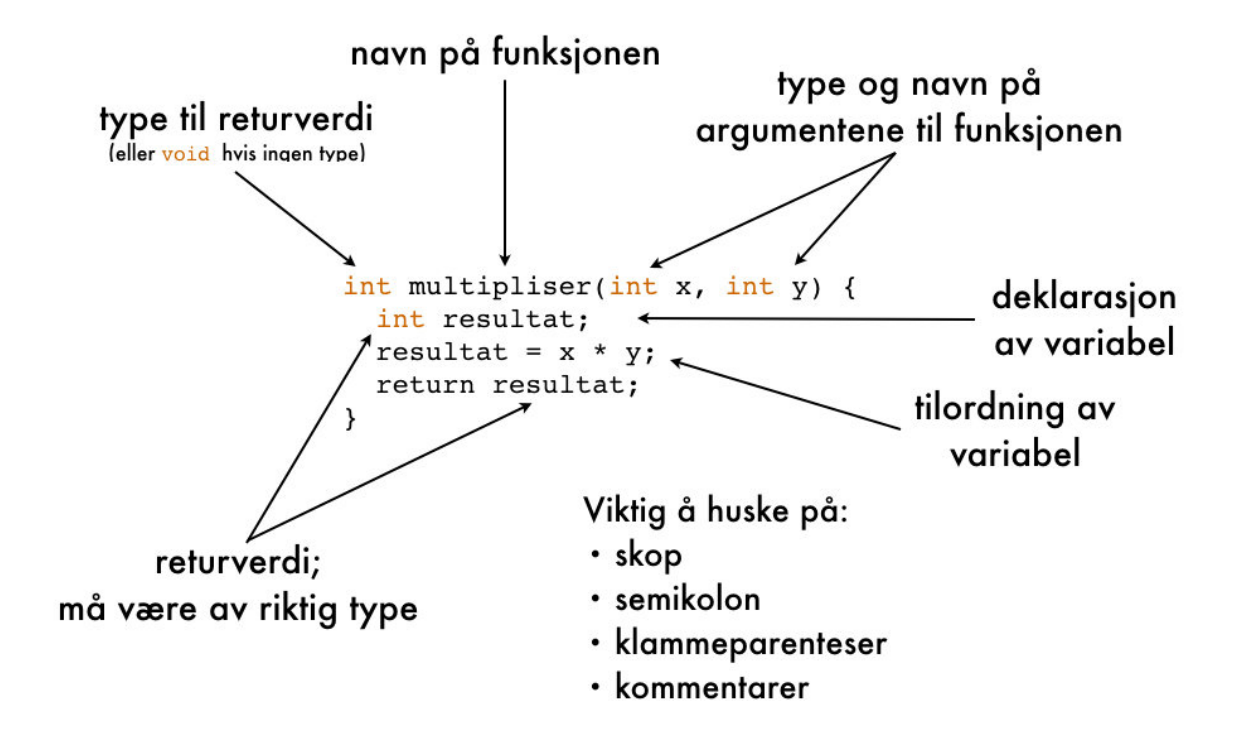

## et eksempel med kode

Mål vi skal få en LED til å lyse når en knapp blir trykket.

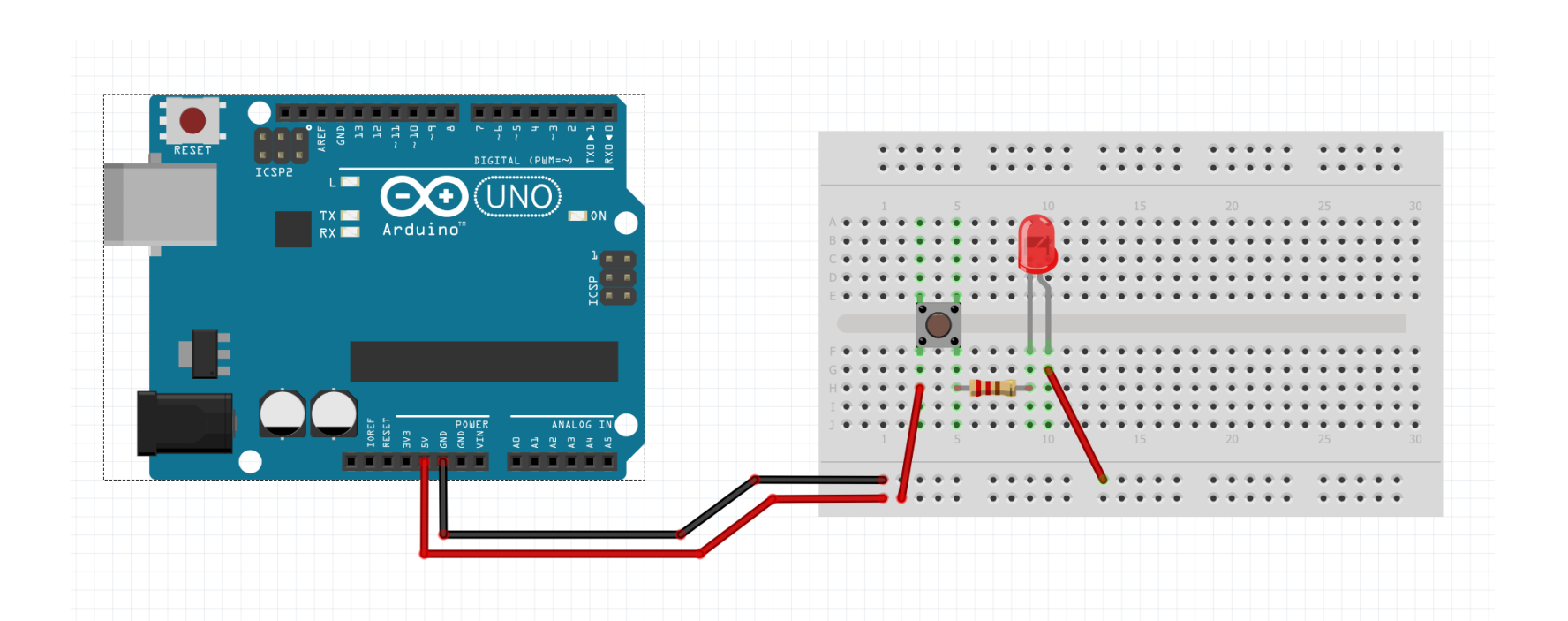

#### med kode

```
const int buttonPin = 2; 
1
  const int ledPin = 6; 
   int buttonState = 0; 
   void setup() {
       pinMode(ledPin, OUTPUT); 
       pinMode(buttonPin, INPUT_PULLUP); 
}
10
void loop(){
12
      buttonState = digitalRead(buttonPin);
     if (buttonState == HIGH) {
        digitalWrite(ledPin, HIGH); 
      } 
      else {
        digitalWrite(ledPin, LOW); 
    }
}
202
 5
 6
 8
11
13
14
15
16
17
18
19
```
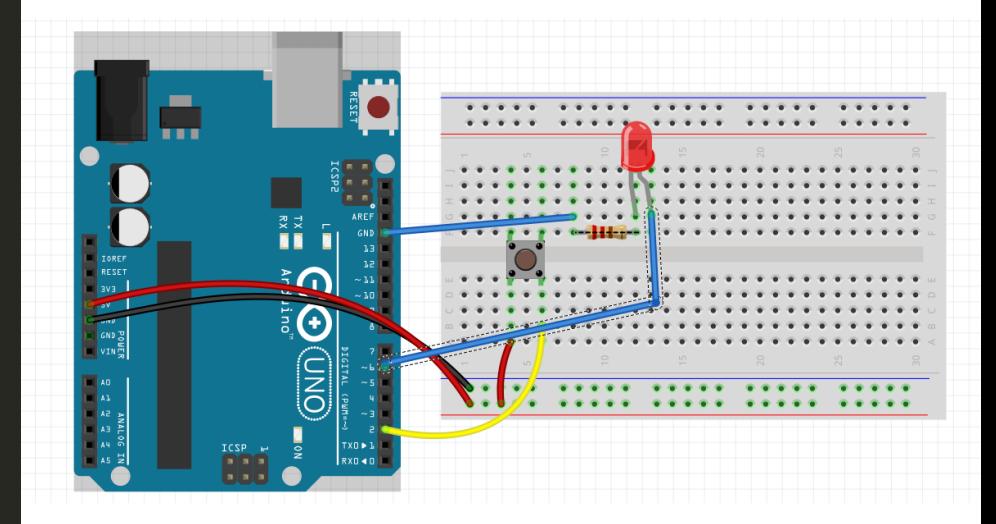

#### Spesielle funksjoner

https://www.arduino.cc/reference/en/

## millis()

- Måler tid fra prosessoren starter.
- Brukes til å måle tid.
- Synkronisering
- Debounce

# delay()

- Stopper prosessoren helt i et gitt interval
- Brukes til pauser
- Synkronisering
- Debounce

## Hva er debounce

Når en knapp trykkes skjer det mye rart,

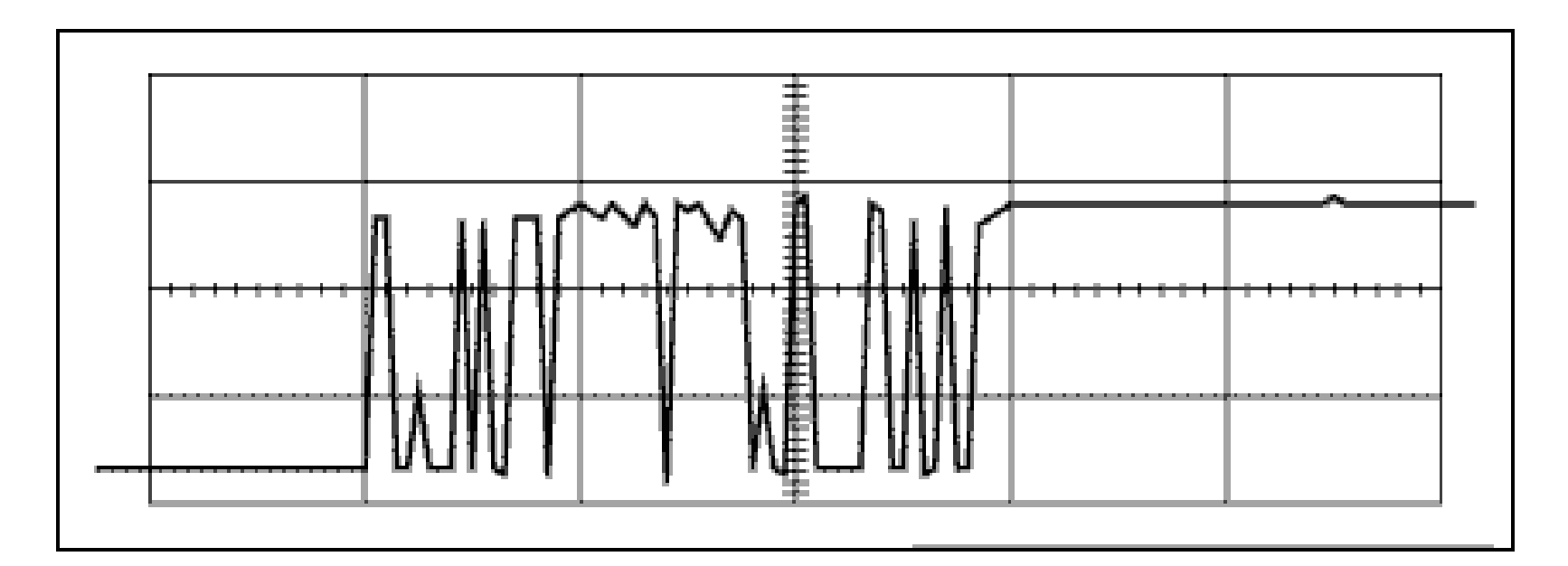

dette kaller vi switch bounce

Vi kan bruke millis() eller delay() til å vente litt slik at signalet er stabilt

## Hva er debounce

Når en knapp trykkes skjer det mye rart,

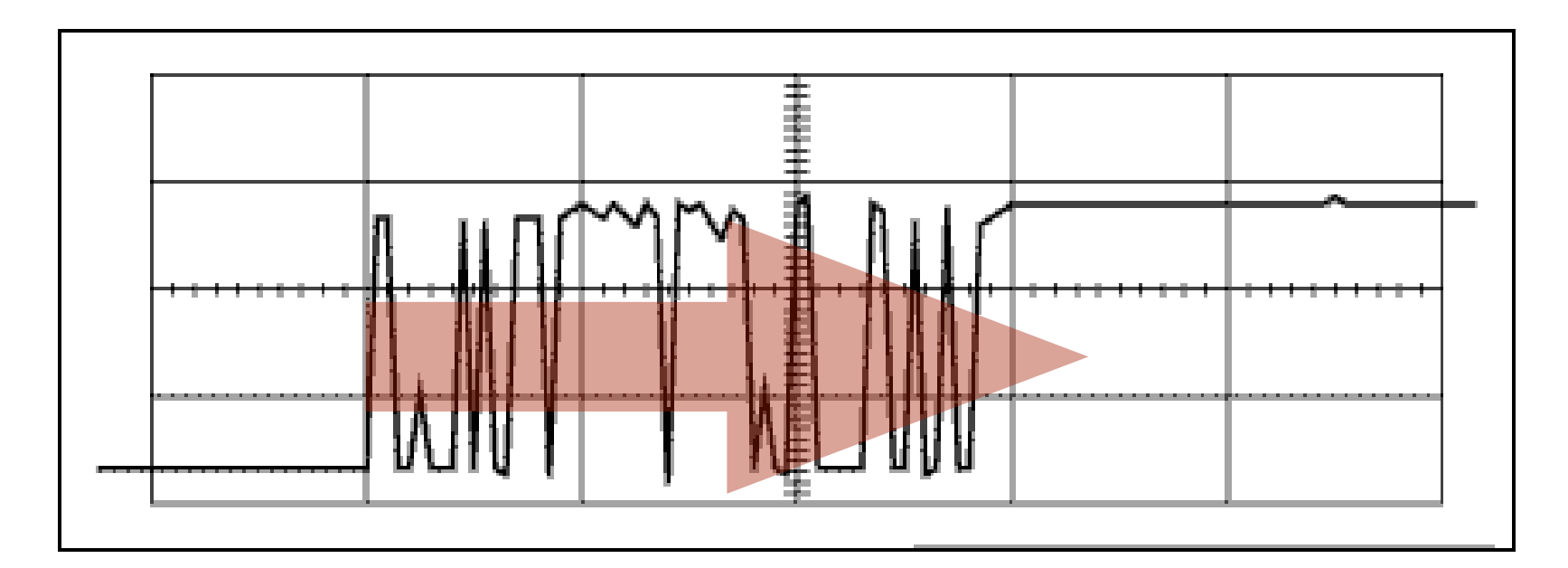

Vi kan hoppe over støyen. Det kaller vi debounce.